## **Acceso Portal de Padres**

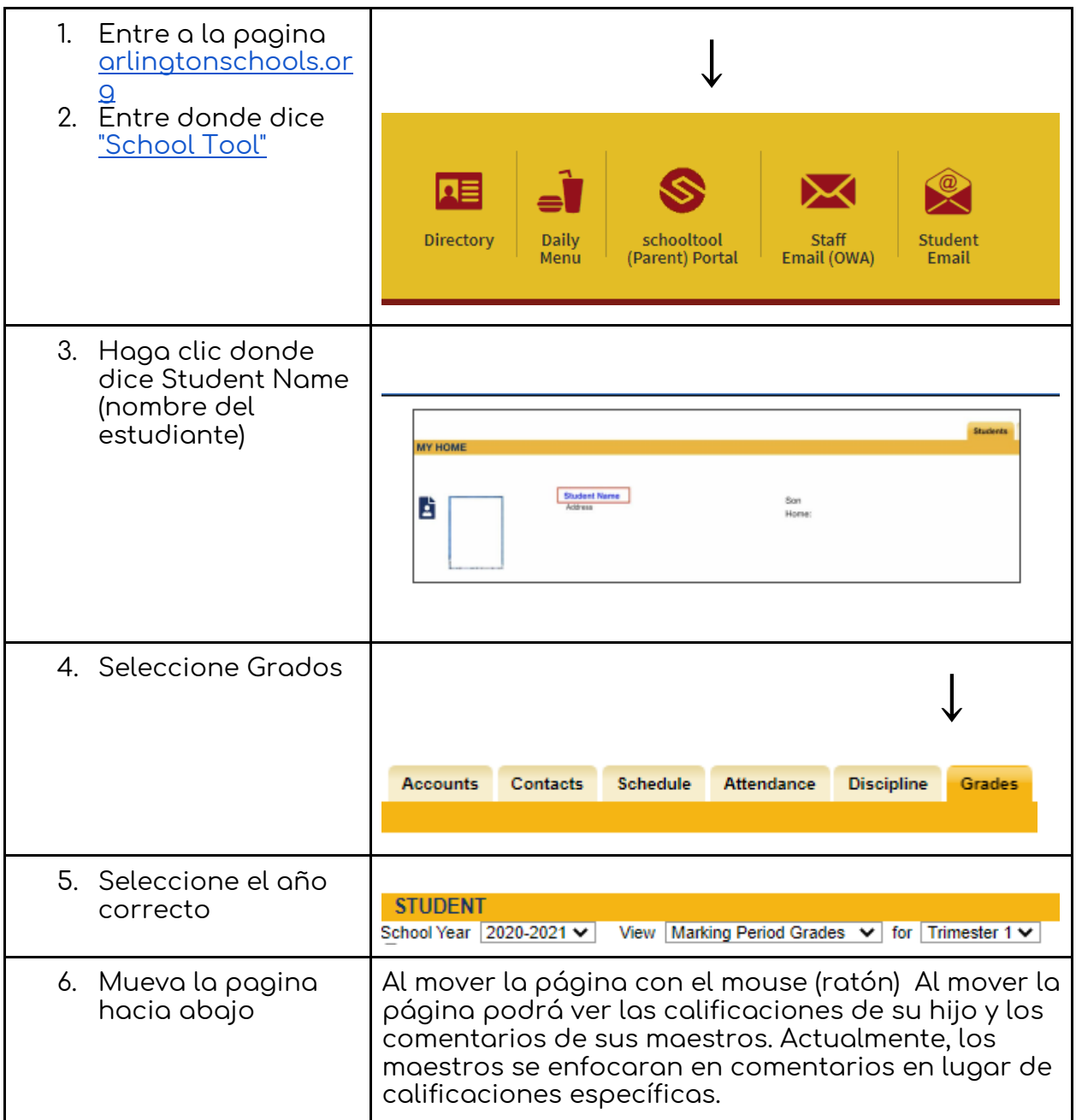

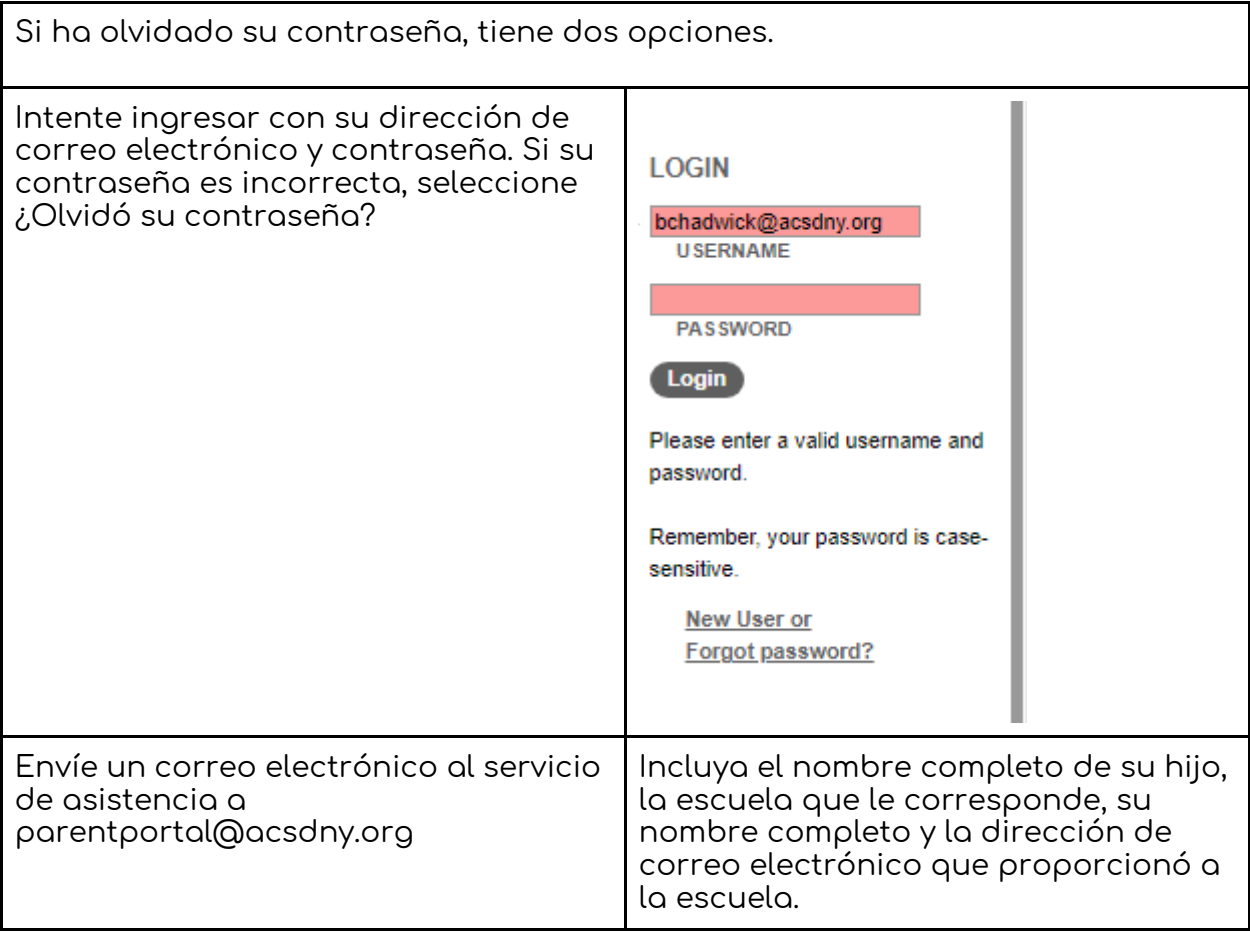

## ¡Consejos útiles! Si hace "clic derecho" con el mouse mientras usa Google Chrome, puede seleccionar "Traducir" y se le dará la opción de traducir lo que está viendo en la pantalla. Aquí hay un <u>video</u> que muestra cómo funciona. Aquí hay <u>otro</u> [video](https://youtu.be/FyXcKQG5YlY) como ejemplo.